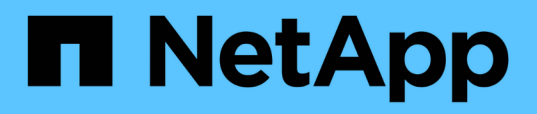

# **Realizar un backup de la base de datos de OnCommand Workflow Automation**

OnCommand Workflow Automation 5.1

NetApp April 19, 2024

This PDF was generated from https://docs.netapp.com/es-es/workflow-automation/rhel-install/task-backup-oncommand-workflow-automation-database-using-the-web-portal.html on April 19, 2024. Always check docs.netapp.com for the latest.

# **Tabla de contenidos**

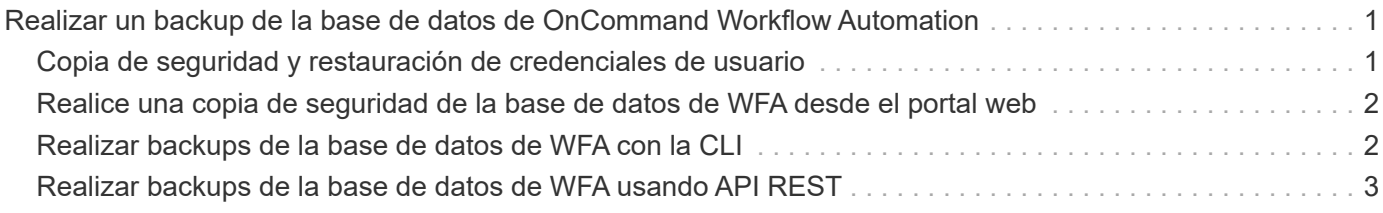

# <span id="page-2-0"></span>**Realizar un backup de la base de datos de OnCommand Workflow Automation**

Un backup de la base de datos de OnCommand Workflow Automation (WFA) incluye los ajustes de configuración del sistema y la información de caché, incluida la base de datos de juegos. Puede utilizar la copia de seguridad para fines de restauración en el mismo sistema o en un sistema diferente.

Se crea diariamente una copia de seguridad automática de la base de datos a las 2 a.m. Y se guarda como un archivo .zip en la siguiente ubicación: wfa\_install\_location/WFA-backups.

WFA guarda hasta cinco backups en el directorio WFA-backups y sustituye el backup más antiguo con el backup más reciente. El directorio WFA-backups no se elimina cuando desinstala WFA. Puede utilizar el backup creado automáticamente para la restauración si no creó un backup de la base de datos de WFA al desinstalar WFA.

También puede realizar manualmente una copia de seguridad de la base de datos de WFA cuando tenga que guardar cambios específicos para la restauración; por ejemplo, si desea realizar una copia de seguridad de los cambios realizados antes de que se realice la copia de seguridad automática.

> • Puede restaurar un backup de base de datos de WFA solo en un sistema que ejecute la misma versión o una versión posterior de WFA.

Por ejemplo, si creó un backup en un sistema que ejecuta WFA 4.2, el backup solo puede restaurarse a sistemas que ejecutan WFA 4.2 o posterior.

• No puede utilizar la interfaz de usuario web para realizar backup de la base de datos WFA durante la recuperación ante desastres en una configuración de alta disponibilidad.

# <span id="page-2-1"></span>**Copia de seguridad y restauración de credenciales de usuario**

El backup de la base de datos de WFA incluye las credenciales de usuario de WFA.

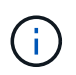

 $\bigcap$ 

La base de datos de WFA también se incluye en los datos AutoSupport; sin embargo, la contraseña de cualquier usuario de WFA no se incluye en los datos AutoSupport.

Cuando una base de datos de WFA se restaura a partir de un backup, se conservan los siguientes elementos:

- Las credenciales de usuario administrador que se crearon durante la instalación actual de WFA.
- Si un usuario con privilegios de administrador distintos del usuario administrador predeterminado restaura la base de datos, las credenciales de ambos usuarios administrador.
- El resto de credenciales de usuario de la instalación actual de WFA se sustituyen por las credenciales de usuario del backup.

# <span id="page-3-0"></span>**Realice una copia de seguridad de la base de datos de WFA desde el portal web**

Puede realizar una copia de seguridad de la base de datos OnCommand Workflow Automation (WFA) desde el portal web y utilizar el archivo de backup para fines de recuperación de datos. No puede realizar una copia de seguridad completa desde el portal web.

Debe tener credenciales de administrador o de arquitecto para realizar esta tarea.

Un usuario de WFA con rol de backup no puede iniciar sesión en el portal web para realizar un backup. Los usuarios de WFA con rol de backup solo pueden realizar backups remotos o con scripts.

#### **Pasos**

- 1. Inicie sesión en la interfaz gráfica de usuario web de WFA como administrador.
- 2. Haga clic en **Configuración** y en **Mantenimiento**, haga clic en **copia de seguridad y restauración**.
- 3. Haga clic en **copia de seguridad**.
- 4. En el cuadro de diálogo que se abre, seleccione una ubicación y guarde el archivo.

# <span id="page-3-1"></span>**Realizar backups de la base de datos de WFA con la CLI**

Si desea realizar una copia de seguridad de la base de datos de OnCommand Workflow Automation (WFA) con frecuencia, puede utilizar la interfaz de línea de comandos (CLI) WFA proporcionada con el paquete de instalación de WFA.

A continuación, se muestran los dos tipos de backup:

- Backup completo
- Copia de seguridad regular

### **Realice un backup (completo) de la base de datos de WFA mediante la CLI**

Puede realizar un backup completo de la base de datos OnCommand Workflow Automation (WFA) mediante la interfaz de línea de comandos (CLI) de WFA. En un backup completo, se realiza un backup de la base de datos de WFA, la configuración de WFA y las claves.

Debe tener credenciales de usuario administrador o credenciales de arquitecto.

En un entorno de alta disponibilidad, debe crear backups programados con las API DE REST. No puede crear backups utilizando la CLI cuando WFA está en modo a prueba de fallos.

Para más información, consulte la documentación DE REST.

### **Pasos**

1. En el símbolo del sistema del shell, desplácese hasta el siguiente directorio en el servidor de WFA: WFA\_install\_location/wfa/bin/

WFA\_install\_Location es el directorio de instalación de WFA.

- 2. Realice un backup de la base de datos de WFA: . \wfa --backup --user=USER [-password=PASS] [--location=PATH] [--full]
	- user es el nombre de usuario del usuario de copia de seguridad.
	- password es la contraseña del usuario de copia de seguridad.

Si no ha proporcionado la contraseña, debe introducir la contraseña cuando se le solicite.

- path es la ruta completa del directorio al archivo de copia de seguridad.
- 3. Compruebe que el archivo de copia de seguridad se ha creado en la ubicación especificada.

## **Realice un backup (normal) de la base de datos de WFA con la CLI**

Puede realizar un backup regular de la base de datos de OnCommand Workflow Automation (WFA) mediante la interfaz de línea de comandos (CLI) de WFA. En un backup normal, solo se realiza un backup de la base de datos WFA.

Debe tener credenciales de usuario administrador, credenciales de arquitecto o credenciales de usuario de backup.

En un entorno de alta disponibilidad, debe crear backups programados con las API DE REST. No puede crear backups utilizando la CLI cuando WFA está en modo a prueba de fallos.

Para más información, consulte la documentación DE REST.

#### **Pasos**

1. En la confirmación del shell, desplácese hasta el siguiente directorio del servidor de WFA: WFA install location/wfa/bin/.

WFA\_install\_Location es el directorio de instalación de WFA.

- 2. Realice un backup de la base de datos de WFA:  $\sqrt{n}$  --backup --user=USER [-password=PASS] [--location=PATH]
	- user es el nombre de usuario del usuario de copia de seguridad.
	- password es la contraseña del usuario de copia de seguridad.

Si no ha proporcionado la contraseña, debe introducir la contraseña cuando se le solicite.

- path es la ruta completa del directorio al archivo de copia de seguridad.
- 3. Compruebe que el archivo de copia de seguridad se ha creado en la ubicación especificada.

## <span id="page-4-0"></span>**Realizar backups de la base de datos de WFA usando API REST**

Puede realizar un backup de la base de datos OnCommand Workflow Automation (WFA) mediante las API REST. Si WFA se encuentra en modo de conmutación al nodo de respaldo en un entorno de alta disponibilidad, puede utilizar las API REST para crear backups programados. No puede usar la interfaz de línea de comandos (CLI) para crear

backups durante una conmutación por error.

A continuación, se indican los dos tipos de backup:

- Backup completo
- Copia de seguridad regular

## **Realice un backup completo de la base de datos WFA usando las API REST**

Puede realizar un backup completo de la base de datos de OnCommand Workflow Automation (WFA) mediante las API REST. En un backup completo, se realiza un backup de la base de datos de WFA, la configuración de WFA y las claves.

Debe tener credenciales de administrador o de arquitecto.

### **Paso**

```
1. Introduzca la siguiente URL en su navegador web: https://IP address of the WFA
server/rest/backups?full=true
```
Para más información, consulte la documentación DE REST.

### **Realizar un backup regular de la base de datos de WFA usando las API REST**

Puede realizar un backup regular de la base de datos de OnCommand Workflow Automation (WFA) mediante las API DE REST. En un backup normal, solo se realiza un backup de la base de datos WFA.

Debe tener credenciales de administrador, arquitecto o backup.

### **Paso**

1. Introduzca la siguiente URL en su navegador web: https://IP address of the WFA server/rest/backups

Para más información, consulte la documentación DE REST.

#### **Información de copyright**

Copyright © 2024 NetApp, Inc. Todos los derechos reservados. Imprimido en EE. UU. No se puede reproducir este documento protegido por copyright ni parte del mismo de ninguna forma ni por ningún medio (gráfico, electrónico o mecánico, incluidas fotocopias, grabaciones o almacenamiento en un sistema de recuperación electrónico) sin la autorización previa y por escrito del propietario del copyright.

El software derivado del material de NetApp con copyright está sujeto a la siguiente licencia y exención de responsabilidad:

ESTE SOFTWARE LO PROPORCIONA NETAPP «TAL CUAL» Y SIN NINGUNA GARANTÍA EXPRESA O IMPLÍCITA, INCLUYENDO, SIN LIMITAR, LAS GARANTÍAS IMPLÍCITAS DE COMERCIALIZACIÓN O IDONEIDAD PARA UN FIN CONCRETO, CUYA RESPONSABILIDAD QUEDA EXIMIDA POR EL PRESENTE DOCUMENTO. EN NINGÚN CASO NETAPP SERÁ RESPONSABLE DE NINGÚN DAÑO DIRECTO, INDIRECTO, ESPECIAL, EJEMPLAR O RESULTANTE (INCLUYENDO, ENTRE OTROS, LA OBTENCIÓN DE BIENES O SERVICIOS SUSTITUTIVOS, PÉRDIDA DE USO, DE DATOS O DE BENEFICIOS, O INTERRUPCIÓN DE LA ACTIVIDAD EMPRESARIAL) CUALQUIERA SEA EL MODO EN EL QUE SE PRODUJERON Y LA TEORÍA DE RESPONSABILIDAD QUE SE APLIQUE, YA SEA EN CONTRATO, RESPONSABILIDAD OBJETIVA O AGRAVIO (INCLUIDA LA NEGLIGENCIA U OTRO TIPO), QUE SURJAN DE ALGÚN MODO DEL USO DE ESTE SOFTWARE, INCLUSO SI HUBIEREN SIDO ADVERTIDOS DE LA POSIBILIDAD DE TALES DAÑOS.

NetApp se reserva el derecho de modificar cualquiera de los productos aquí descritos en cualquier momento y sin aviso previo. NetApp no asume ningún tipo de responsabilidad que surja del uso de los productos aquí descritos, excepto aquello expresamente acordado por escrito por parte de NetApp. El uso o adquisición de este producto no lleva implícita ninguna licencia con derechos de patente, de marcas comerciales o cualquier otro derecho de propiedad intelectual de NetApp.

Es posible que el producto que se describe en este manual esté protegido por una o más patentes de EE. UU., patentes extranjeras o solicitudes pendientes.

LEYENDA DE DERECHOS LIMITADOS: el uso, la copia o la divulgación por parte del gobierno están sujetos a las restricciones establecidas en el subpárrafo (b)(3) de los derechos de datos técnicos y productos no comerciales de DFARS 252.227-7013 (FEB de 2014) y FAR 52.227-19 (DIC de 2007).

Los datos aquí contenidos pertenecen a un producto comercial o servicio comercial (como se define en FAR 2.101) y son propiedad de NetApp, Inc. Todos los datos técnicos y el software informático de NetApp que se proporcionan en este Acuerdo tienen una naturaleza comercial y se han desarrollado exclusivamente con fondos privados. El Gobierno de EE. UU. tiene una licencia limitada, irrevocable, no exclusiva, no transferible, no sublicenciable y de alcance mundial para utilizar los Datos en relación con el contrato del Gobierno de los Estados Unidos bajo el cual se proporcionaron los Datos. Excepto que aquí se disponga lo contrario, los Datos no se pueden utilizar, desvelar, reproducir, modificar, interpretar o mostrar sin la previa aprobación por escrito de NetApp, Inc. Los derechos de licencia del Gobierno de los Estados Unidos de América y su Departamento de Defensa se limitan a los derechos identificados en la cláusula 252.227-7015(b) de la sección DFARS (FEB de 2014).

#### **Información de la marca comercial**

NETAPP, el logotipo de NETAPP y las marcas que constan en <http://www.netapp.com/TM>son marcas comerciales de NetApp, Inc. El resto de nombres de empresa y de producto pueden ser marcas comerciales de sus respectivos propietarios.